# Configuración del protocolo de control de agregación de enlaces (LACP) en switches apilables de la serie Sx500

## Objetivo

El protocolo de control de agregación de enlaces (LACP) agrupa los enlaces individuales en un único enlace lógico para proporcionar un ancho de banda mucho mayor. Se utiliza para dar prioridad a los puertos en una agregación de enlaces (LAG). Un LAG dinámico puede tener hasta 16 puertos del mismo tipo, pero solo 8 puertos pueden estar activos a la vez. Cuando un LAG tiene más de 8 puertos, el dispositivo utiliza la prioridad del sistema LACP y la prioridad del puerto LACP para determinar qué puertos se activan.

La prioridad del sistema LACP se utiliza para determinar si el dispositivo local o el dispositivo remoto tiene prioridad. El dispositivo con el valor de prioridad más bajo controla la selección de puertos en el LAG. Si los dispositivos tienen la misma prioridad del sistema LACP, se comparan las direcciones MAC. El dispositivo con la dirección MAC más baja recibe el control. La prioridad de puerto LACP se utiliza para determinar qué 8 puertos del dispositivo de mayor prioridad están activos en el LAG. Los puertos con los valores de prioridad más bajos están activos.

En este artículo se explica cómo configurar el protocolo LACP en los switches apilables de la serie Sx500.

### Dispositivos aplicables

· Switches Apilables Serie Sx500

### Versión del software

 $•v1.2.7.76$ 

### Configuración de LACP

Paso 1. Inicie sesión en la utilidad de configuración web y elija Port Management > Link Aggregation > LACP. Se abre la página LACP:

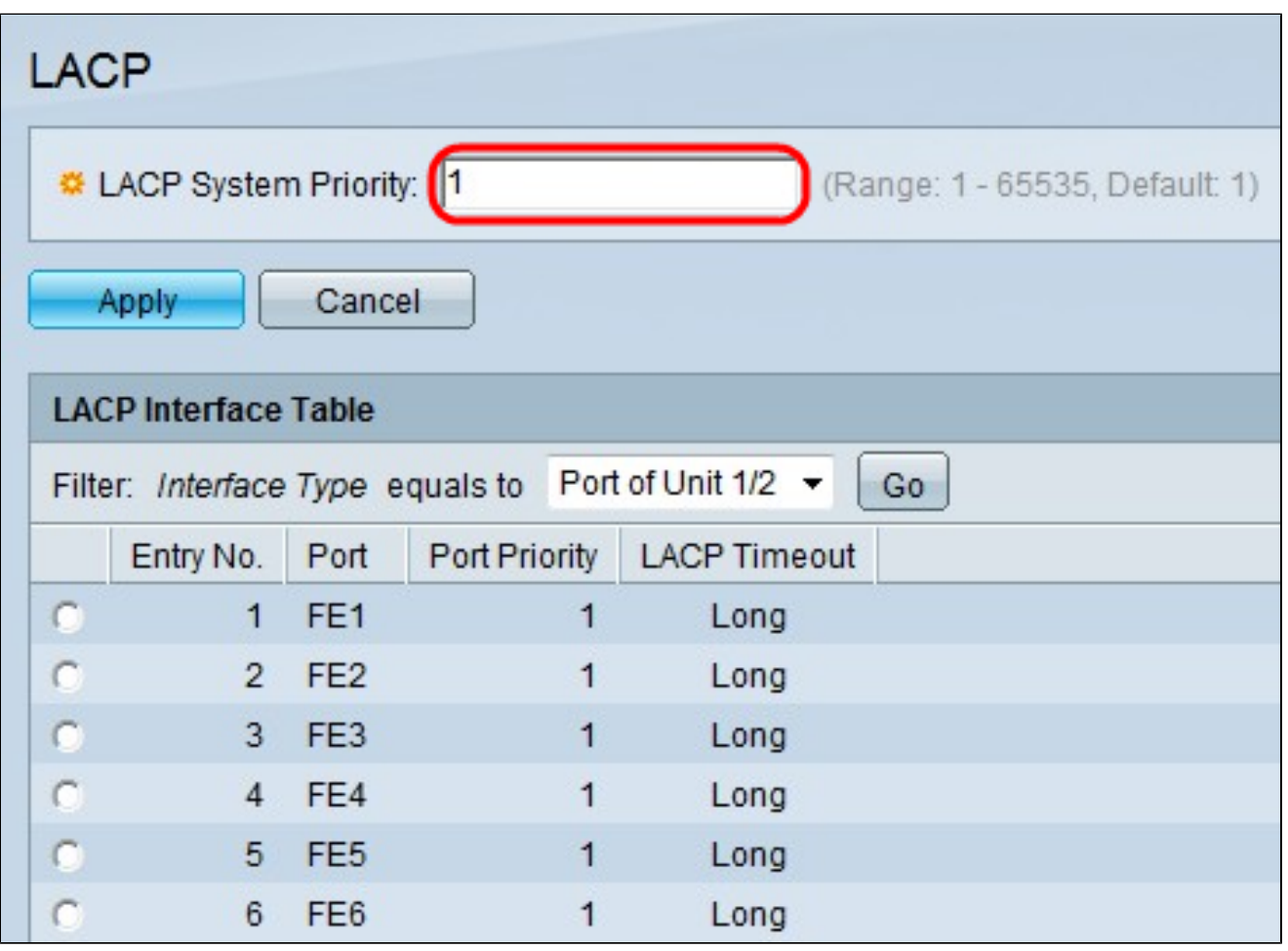

Paso 2. Introduzca un valor para la prioridad del sistema LACP en el campo Prioridad del sistema LACP. La prioridad del sistema LACP se utiliza para determinar qué switch toma la decisión de los puertos que van a participar activamente en el LAG.

Paso 3. Haga clic en Apply (Aplicar).

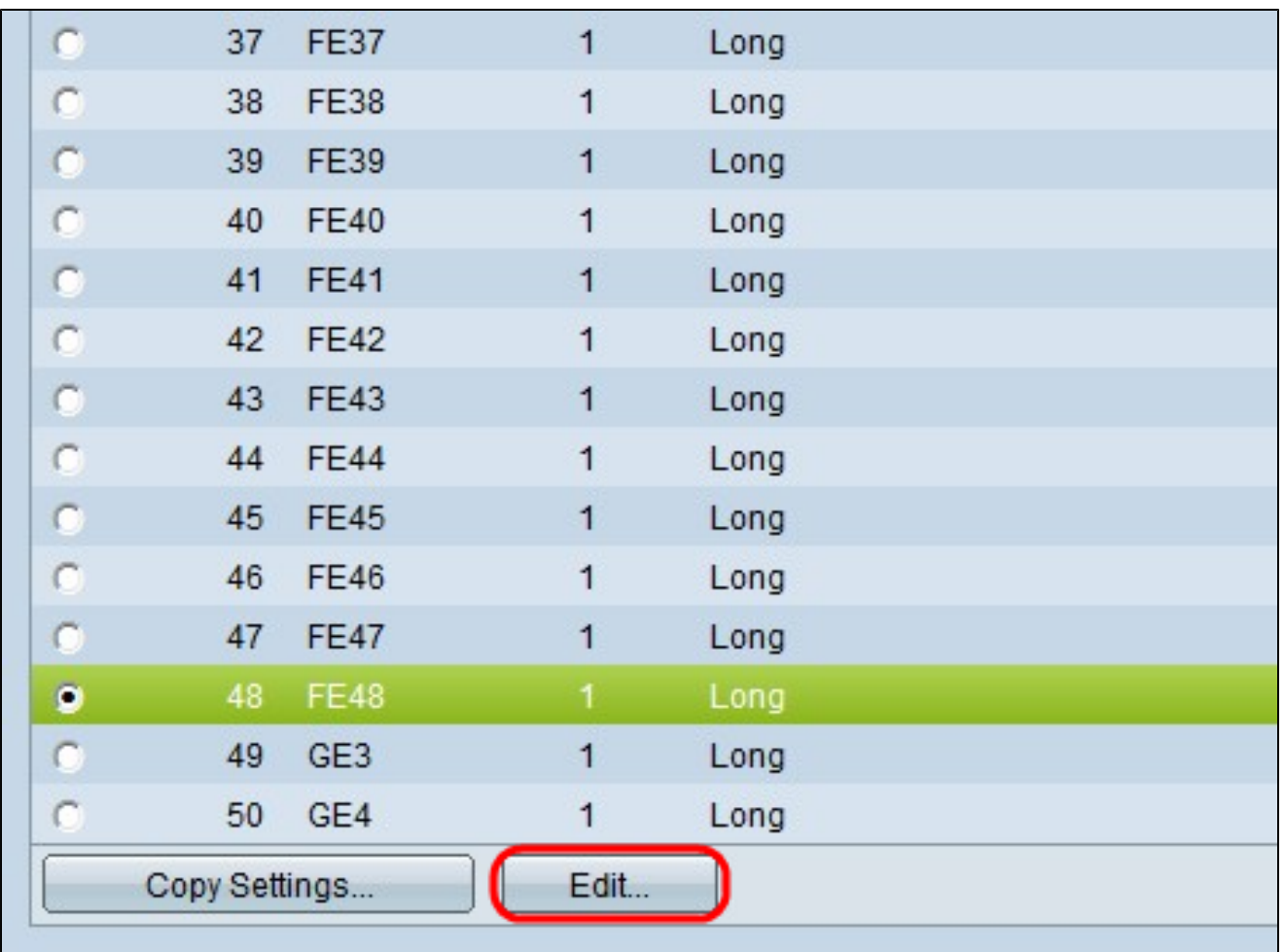

Paso 4. Haga clic en el botón de opción del puerto que desea modificar y haga clic en Edit.

 $\overline{ }$ 

 $\mathbf{r}$ 

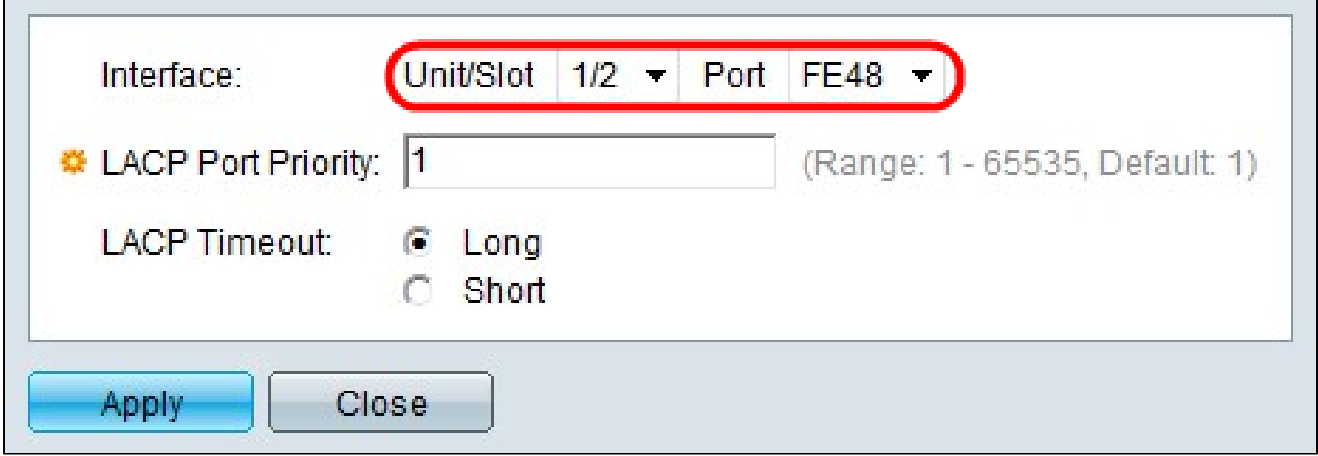

Paso 5. (Opcional) En las listas desplegables Unit/Slot and Port (Unidad/Ranura y Puerto), seleccione el puerto que desea configurar.

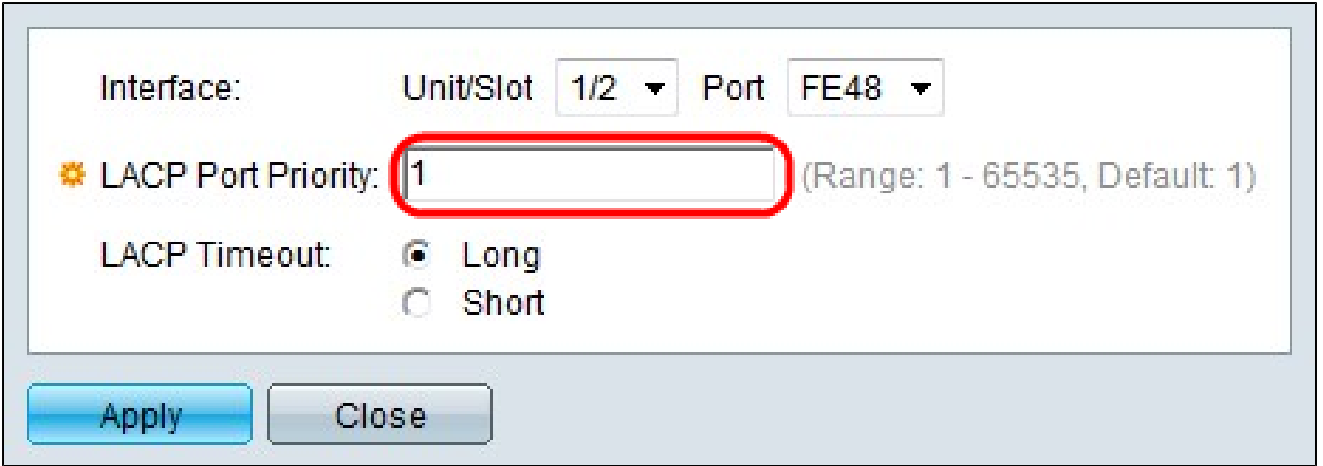

Paso 6. Introduzca un valor para la prioridad de puerto en el campo LACP Port Priority (Prioridad de puertos LACP). Cuanto más bajo sea el valor, más alta será la prioridad del puerto en el LAG.

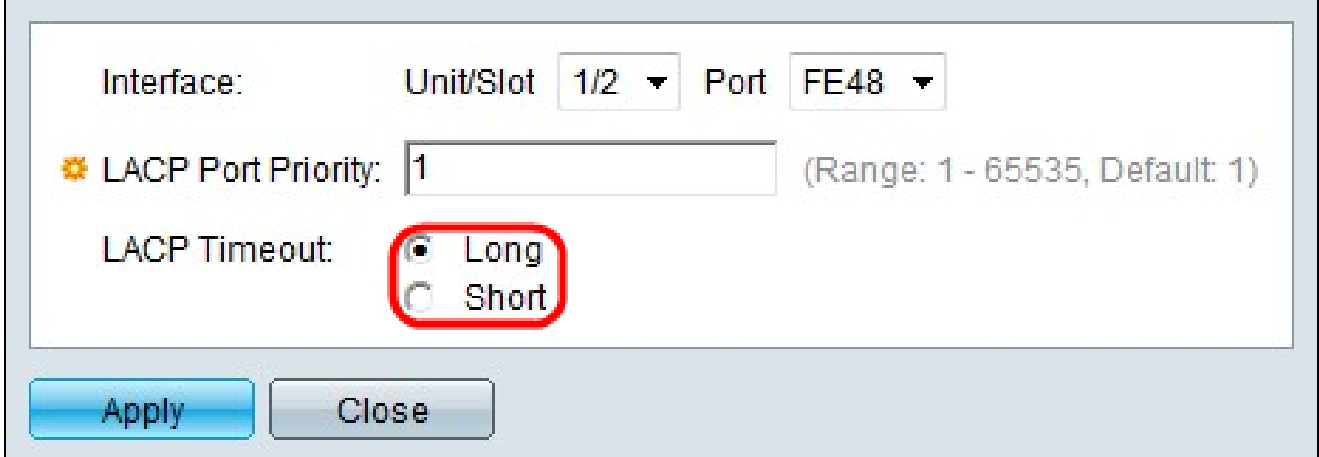

Paso 7. Haga clic en el botón de opción correspondiente al tiempo de espera de LACP deseado. Esto determina el intervalo entre los tiempos de envío y recepción de las unidades de datos del protocolo LACP (PDU).

· Largo: utiliza un intervalo largo entre los tiempos de envío y recepción de PDU LACP consecutivas. Esto se recomienda para que las PDU no se intercambien con mucha frecuencia, lo que puede sobrecargar la CPU del switch.

· Corto: utiliza un intervalo corto entre los tiempos de envío y recepción de PDU LACP consecutivas. Las PDU se envían con mucha frecuencia.

Paso 8. Haga clic en Apply (Aplicar).

#### Acerca de esta traducción

Cisco ha traducido este documento combinando la traducción automática y los recursos humanos a fin de ofrecer a nuestros usuarios en todo el mundo contenido en su propio idioma.

Tenga en cuenta que incluso la mejor traducción automática podría no ser tan precisa como la proporcionada por un traductor profesional.

Cisco Systems, Inc. no asume ninguna responsabilidad por la precisión de estas traducciones y recomienda remitirse siempre al documento original escrito en inglés (insertar vínculo URL).